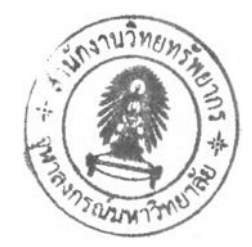

## **ซอฟต์แวร์ตรวจพินิจแผ่นวงจรพิมพ์**

## **4.1 ส่วนประกอบทางซอฟต์แวร์**

**ซอฟต์แวร์เป็นส่วนที่ควบคุมการทำงานของระบบไม่ว่าเป็นการควบคุมฮาร์ดแวร์, การติดต่อ กับผู้ใช้งาน, ส่วนทำการตรวจวิเคราะห์ผลิตภัณฑ์สำหรับซอฟต์แวร์ที่ทำการพัฒนา โดยใช้เครื่อง คอมพิวเตอร์ส่วนบุคคล ซึ่งทำงานภายใต้ระบบปฏิบ้ติการ MS - Windows และทำการพัฒนา ซอฟต์แวร์ด้วยด้วยโปรแกรม Delphi7 โดยมีส่วนประกอบใหญ่ๆ เป็น 2 ส่วน ดังนี้**

**4.1.1 ส่วนตั้งระบบ (Setting Phase) [8],[9]**

**ในส่วนของซอฟต์แวร์ส่วนนี้จะทำหน้าที่ในการติดต่อกับผู้ใช้งาน โดยที่ในการตั้งค่าตัว แปรในการทำงานของฟังก์ชันการตรวจสอบต่างๆ เพื่อให้สามารถตรวจชิ้นงานที่ต้องการได้ โดย แบ่งเป็น 2 ส่วน ดังนี้**

**4 .**1.1.1 **ส่วน เก็บภาพ อ้างอิงจะทำการเก็บภาพ อ้างอิงซ ึ่งคือภาพ แผ่นวงจรพิมพ์ที่ไม่มีจุดบกพร่อง ภาพที่ทำการเก็บเป็นภาพขนาดย่อยๆ ได้มาจากการที่กล้องแบ่ง** .<br>ถ่ายเป็นภาพย่อยจากแผ่นวงจรพิมพ์หนึ่งแผ่น อาจจะทำการถ่าย เป็น 4 ภาพ หรือ บางครั้งถ้า **แผ่นวงจรมีขนาดใหญ่ก็อาจจะทำการแบ่งถ่ายภาพออกเป็น 25 ภาพ แต่โดยทั่วไปจะแบ่งถ่ายภาพ เป็น** 16 **ภาพ ทั่งนี้เพื่อให้ได้ความละเอียดของภาพที่สูง และเป็นประโยชน์มากที่สุดต่อการนำไป วิเคราะห์**

4.1.1.2 **ส่วนการแบ่งส่วน เป็นส่วนที่**ทำ**ภาพให้เป็นสองระดับ เนื่องจากภาพ ที่นำมาทดสอบเป็นภาพลายเล้นวงจรซึ่งจะมี 2 ส่วนคือ ส่วนที่เป็นลายเล้นทองแดง และส่วนที่ เป็นแผ่นวงจร ดังนั้นการตรวจหารอยผิดพลาด หร์อรอยตำหนิที่เกิดขึ้นจึงเหมาะสมที่จะ ประมวลผลจากภาพชนิด** 2 **ระดับ แต่ข้อมูลภาพที่อ่านเข้ามาเป็นภาพระดับเทา (Gray Level) ซึ่งมี** 256 **ระดับอยู่ ดังนั้นจึงต้องทำการกำหนดช่วงแบ่งของ** 2 **ระดับ โดยในที่นี้กำหนดให้ที่ 50 ลง มาเป็นสีดำ (ส่วนที่เป็นแผ่นวงจร) ส่วนค่าที่สูงกว่า** 50 **ให้เป็นสีขาว (ส่วนที่เป็นลายทองแดง)**

**4.1.2 ส่วนการตรวจสอบ (Running Phase) [10],[11]**

**ซอฟต์แวร์ส่วนนี้จะทำหน้าที่ตรวจสอบแผ่นวงจรพิมพ์โดยมีขั้นตอนในการ ทำงานดังนี้**

**4.1.2.1 การจับภาพ (Grabbing Image) ในส่วนนี้จะดึงเอาข้อมูลภาพดิจิตอล จากพื้นที่ที่เราเก็บภาพไว้มาทำการปรับแต่งก่อนส่งไปวิเคราะห์ เนื่องจากในที่นี้เรานำเอาภาพที่ ถ่ายไว้แล้วมาเก็บไว้เป็นฐานข้อมูลในคอมพิวเตอร์ส่วนบุคคล**

**4.1.2.2 การประมวลผลภาพ (Image Processing) ในส่วนนี้จะประกอบด้วย ฟังก์ชันประมวลผลภาพดิจิตอลโดยประกอบด้วยหลายๆ ฟ ังก์ชันตามลำดับที่ใช้งานใน กระบวนการดังนี้**

**- ฟังก์ชันเลือกภาพแผ่นวงจรพิมพ์อ้างอิง (Referent Picture) เนื่องจาก ในทางปฏิบัติแล้ว ภาพที่ได้จากกล้องดิจิตอลที่จะนำมาเป็นภาพอ้างอิงนั้นจะถูกถ่ายมาเป็น จำนวนมาก (ในแผ่นวงจรหนึ่งๆ) ซึ่งขึ้นอยู่กับขนาดของแผ่นวงจรพิมพ์ และการตั้งค่าการถ่ายของ กล้อง**

**- การปรับระดับ (Threshold) เนื่องจากกระบวนการที่ใช้ในการตรวจหา รอยตำหนิ หรอรอยบกพร่องต้องทำการประมวลผลจากภาพ 2 ระดับ แต่ข้อมูลภาพที่ได้จาก กระบวนการก่อนหน้านี้เป็นภาพระดับเทา 256 ระดับอยู่ ดังนั้นจึงเป็นหน้าที่ของกระบวนการทำ ภาพให้เป็น 2 ระดับโดยทั่วไปแล้วส่วนนี้จะเป็นส่วนที่กำหนดค่าให้กับจุดพิกเซลต่างๆ ในภาพซึ่ง การที่จะกำหนดค่าใดๆ ให้กับในแต่ละพิกเชลนั้นจะขึ้นอยู่กับคุณสมบัติที่เราสนใจ เช่น ในกรณีของ คุณสมบัติที่เราสนใจคือความแตกต่างระหว่างสีในภาพ หรอความสว่างของแต่ละพิกเซล ใน ขั้นตอนนี้เราก็อาจจะทำให้ระบบสีเทาให้เป็นระดับสีสองระดับ (Threshold) ซึ่งค่าลืที่ปรากฎ ออกมาจะมีเพียงสองระดับสีเท่านั้น กล่าวคือ สีดำ หรอ สีขาวในพิกเซลใดๆ การกำหนด หรือเลือก ระดับค่าสีสองระดับ อาจจะทำได้โดยการเลือกอัตโนมีติ เพื่อหาฃีดเรมต้น ข้อดึของวิธีนี้ไม่เพียงแต่ จะสามารถหาค่าเรมเปลี่ยนเพื่อแบ่งภาพเป็น 2 ระดับโดยอัตโนมัติเท่านั้น แต่ยังสามารถขยายจุด จนได้ขนาดที่แท้จริงของดัวเองได้ด้วย หรืออีกวิธีหนึ่งซึ่งใช้ในงานวิจัยนี้ทำได้โดยการใช้คนเป็นผู้ กำหนดด้วยตัวเอง ซึ่งการกำหนดระดับสีสองระดับจะต้องใช้การพิจารณาให้เหมาะสมในการจะ นำภาพที่ได้ไปประยุกตใช้ต่อไป**

**4.1.2.3 การเปรยบเทียบภาพ (Image Comparison) หลังจากที่ทำให้ภาพที่ ต้องการตรวจสอบเป็นภาพที่ผ่านการกรองส่วนที่เป็นสัญญาณรบกวน หรือลี่งที่เราไม่สนใจออก แล้ว กระบวนการต่อไปจะทำการเปรียบเทียบภาพทั้งสองแบบจุดต่อจุด เพื่อจะตรวจสอบดูว่าภาพ ทั้งสองนั้นแตกต่างกันอย่างไรบ้าง ถ้าในส่วนใดส่วนหนึ่งของภาพแผ่นวงจรพิมพ์ที่ต้องการ ตรวจสอบนั้นแตกต่างจากภาพแผ่นวงจรพิมพ์อ้างอิงก็จะถือว่าเป็นจุดบกพร่องในภาพจากที่ ต้องการตรวจสอบ โดยรายละเอียดของอัลกอริทึมในส่วนนี้สามารถแบ่งเป็นขั้นตอนย่อยได้ดังนี้**

**- การลบภาพ (Image Subtraction) คือ การนำเอาภาพมาลบกันแบบจุดต่อจุด แบบค่าสัมบูรณ์ (Absolute) ดังสมการที่ 4.1**

$$
D(i, j) = |R(i, j) - T(i, j)|
$$
 (4.1)

- **โดย** *D ( i , j* **) คือ ค่าความสว่างของพิณชล (i,j) ของภาพผลต่าง (different Image)**
	- *R ( i , j )* **คือ ค่าความสว่างของพิกเซล (i,j) ของภาพอ้างอิง**

*T ( i , j )* **คือ ค่าความสว่างของพิกเชล (i,j) ของภาพที่ต้องการตรวจสอบ**

**- การดึงส่วนที่เป็นจุดบกพร่องและการตัดสิน (Defect Extraction and Judgement) ภาพผลต่างที่เกิดจากการลบกันในขั้นตอนที่แล้ว ส่วนของภาพที่มีจุดบกพร่องจะมี ค่าความสว่างสูงกว่าบริเวณที่ไม่ใช่**จุด**บกพร่อง ดังนั้นการทำงานในส่วนนี้จะทำการดึงเอาเฉพาะ บรเวณที่เป็นจุดบกพร่องออกมาจากภาพ โดยใช้กระบวนการแปลงภาพสองระดับ (Thresholding) จากภาพที่เกิดจากการลบกันซึ่งเป็นภาพแบบ 256 ระดับ ให้กลายเป็นภาพสอง ระดับ โดยใช้ค่าขีดเรมเปลี่ยนซึ่งค่านี้จะมีผลต่อการตรวจสอบโดยจะเป็นค่าที่ระบุว่าความแตกต่าง ของความสว่างในภาพทั้งสองจะต้องมีมากเพียง**ใด**จึงถือว่าเป็นบรเวณพิกเชลที่บกพร่อง จากภาพ สองระดับที่แปลงมาจากภาพที่เกิดจากากรลบกันบริเวณพิกเชลที่เป็นจุดบกพร่องจะมีค่า 255 และส่วนที่ไม่ใช่จุดบกพร่องจะมีค่าเท่ากับ 0 สำหรับอัลกอริทึมนี้ การจะตัดสินใจว่าแผ่นวงจรพิมพ์ นั้นดีหริอมีจุดบกพร่อง จะใช้จำนวนพิกเชลที่เป็น**จุด**บกพร่องแต่ละส่วนในภาพของแผ่นวงจรพิมพ์ ชึ่งก็คือการนำเอาพิกเชลที่มีค่า 255 ทั้งหมดในแต่ละส่วนของภาพมารวมกันแล้วนำไป เปรียบเทียบกับค่าขอบเขตที่กำหนดเอาไว้ของส่วนนั้น ถ้าค่าจำนวนพิกเซลที่รวมได้มีค่ามากกว่า ค่าขอบเขตก็จะถือว่าเป็นส่วนของภาพที่บกพร่อง ถ้าค่าจำนวนพิกเซลบกพร่องในส่วนของภาพ นั้นๆ มีค่าไม่เกินค่าขอบเขต ภาพในส่วนนั้นจะถือว่าเป็นส่วนของแผ่นวงจรพิมพ์ที่ไม่บกพร่อง สำหรับค่าขีดเริ่มเปลี่ยนจะขึ้นอยู่กับความละเอียดในการตรวจสอบว่าต้องการตรวจสอบ จุดบกพร่องที่มีขนาดเล็กเพียงใด และค่านี้จะมีผลต่อความถูกต้องและความละเอียดของการ ตรวจลอบค่อนช้างสูง โดยจากการทดลองพบว่า ค่า 50 มีความเหมาะสมในการตรวจสอบมาก ที่สุด**

**ากกระบวนการต่างๆ ที่กล่าวมาทั้งหมดเราสามารถสรุปขั้นตอนต่างๆ ของการ ประมวลผลภาพ(Image Processing) ที่ใช้ในการตรวจพินิจแผ่นวงจรพิมพ์ได้ตามรูปที่ 4.1 และ การปรับระดับฃีดเรมเปลี่ยนสามารถดูได้จากรูปที่ 4.2 (ก) และ (ช)**

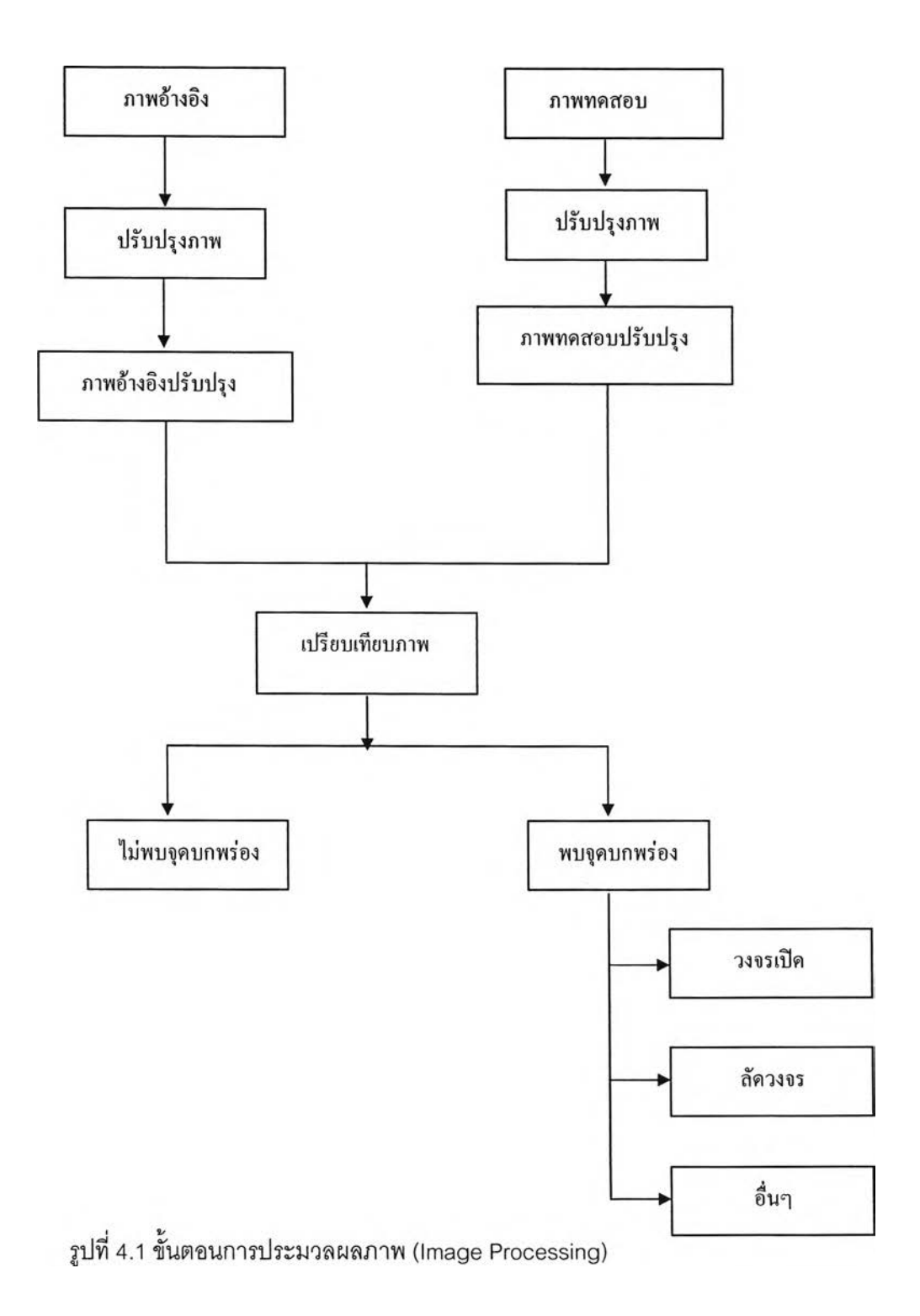

**ำหรับตัวอย่างในการทำงานของอัลกอริทึมของการตรวจสอบแบบนี้ แสดงได้ตังรูป 4.3 โดยในรูป (ก) ถึง (ง) เป็นภาพส่วนหนึ่งของแผ่นวงจรพิมพ์อ้างอ้างอิงที่เก็บไว้ซึ่งเป็นภาพที่วงจรไม่ มีจุดบกพร่อง ในรูป (จ) เป็นภาพที่ผ่านกระบวนการกรองสัญญาณรบกวนที่ไม่ต้องการออกจาก ภาพแผ่นวงจรพิมพ์ทดสอบ (ฉ) เป็นภาพที่ได้ผ่านการลบภาพทดสอบกับภาพอ้างอิงโดยจะเห็นได้ ว่าภาพของพิกเซลส่วนที่มีจุดบกพร่องจะปรากฏออกมา หรือกล่าวได้ว่าเป็นส่วนที่เกิดความ แตกต่างระหว่างภาพแผ่นวงจรพิมพ์อ้างอิง กับแผ่นวงจรพิมพ์ทดสอบ**

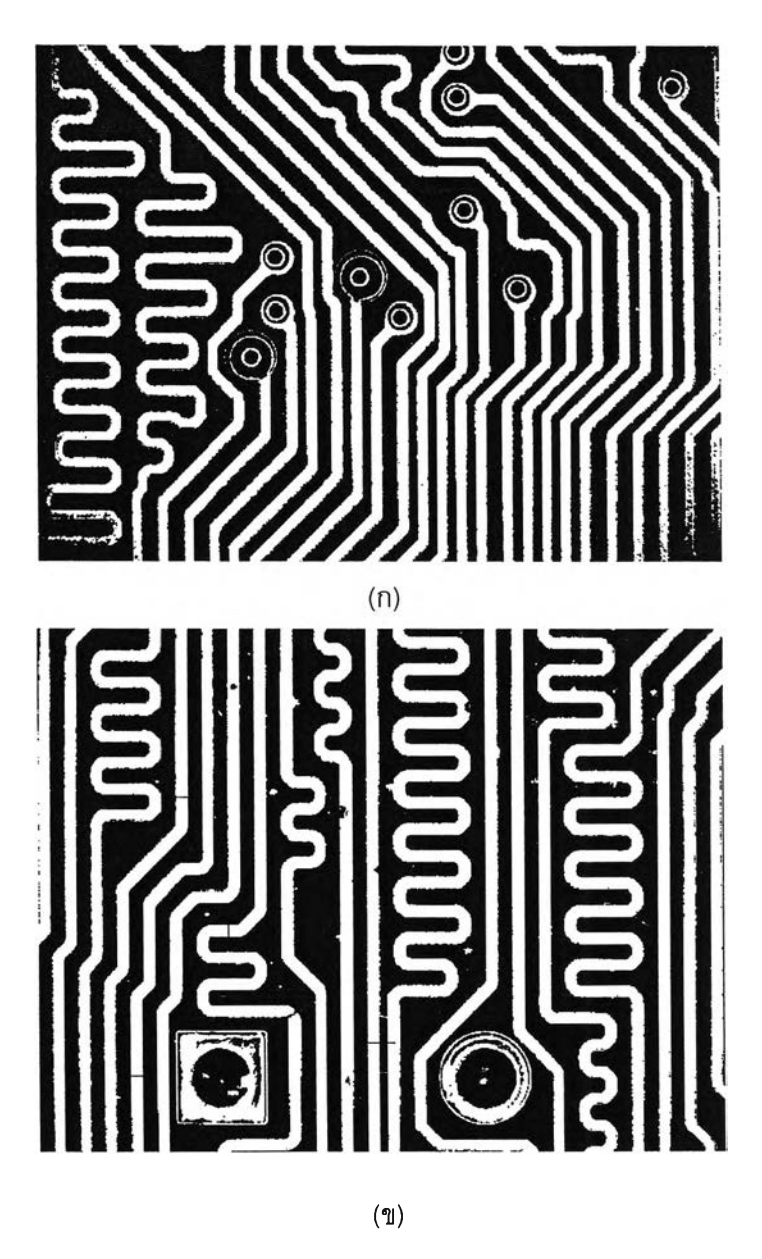

รูปที่ 4.2 (ก) และ (ข) ภาพสองระดับ โดยใช้ค่าฃีดเรมเปลี่ยน

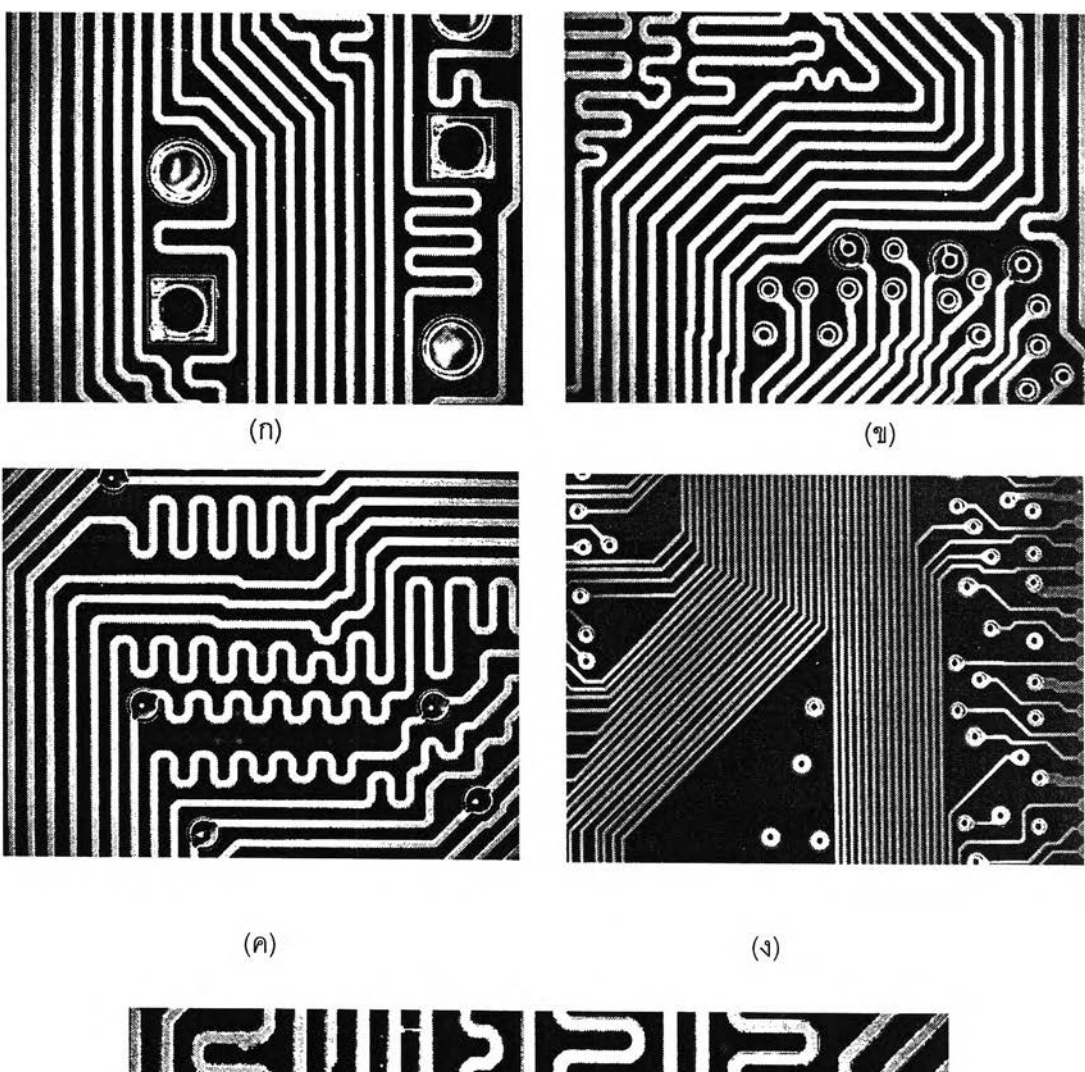

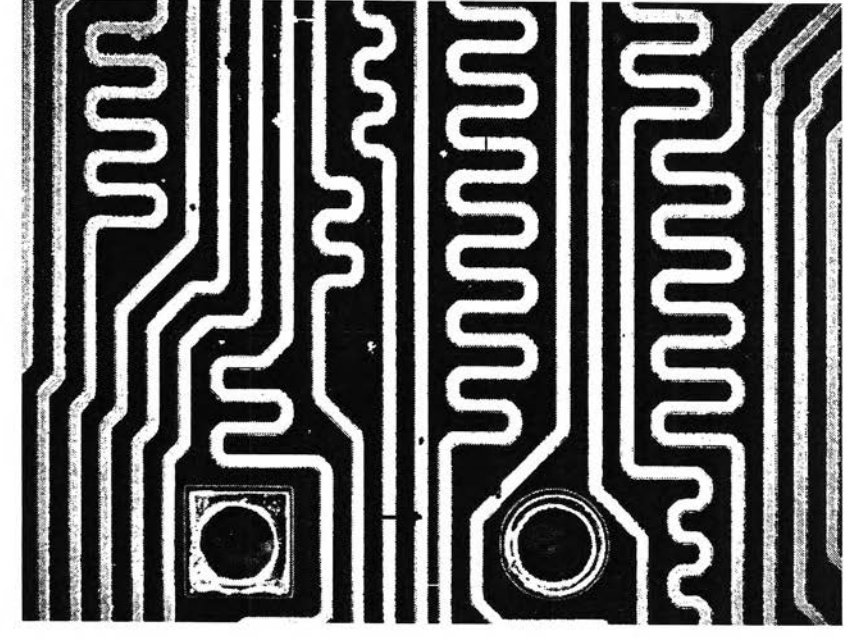

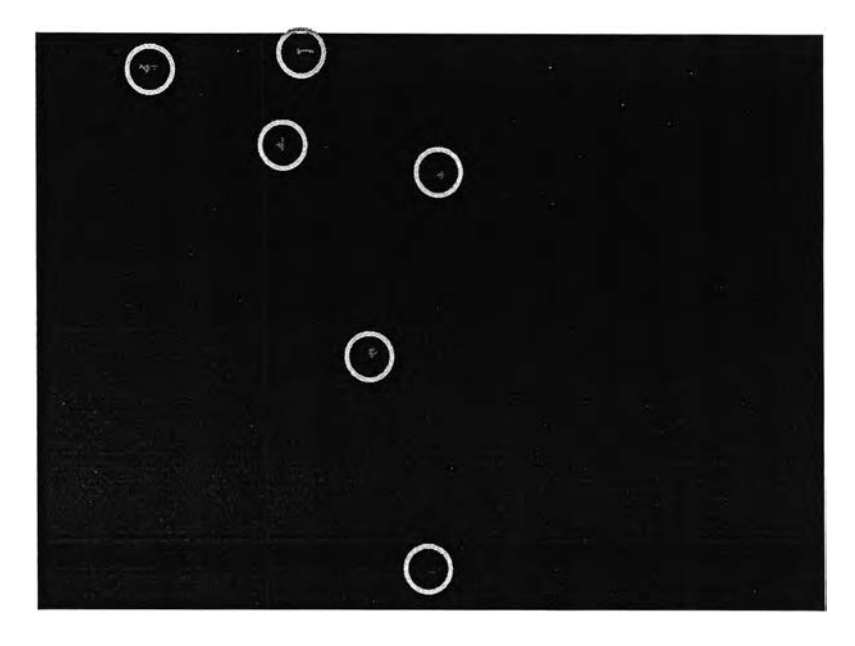

**(ฉ)**

**รูปที่ 4.3 (ก) ส่วนหนื่งของภาพแผ่นวงจรพิมพ์อ้างอิง (ข) ส่วนหนึ่งของภาพแผ่นวงจรพิมพ์อ้างอิง (ค) ส่วนหนึ่งของภาพแผ่นวงจรพิมพ์อ้างอิง (ง) ส่วนหนึ่งของภาพแผ่นวงจรพิมพ์อ้างอิง (จ) ภาพที่ผ่านการกรองสัญญาณรบกวน (ฉ) ภาพแผ่นวงจรพิมพ์ที่ผ่านการลบภาพอ้างอิง**

**4.1.2.4 ส่วนแสดงผล (Operator Display) โปรแกรมจะทำการแสดงผลจุดบกพร่องที่ เกิดขึ้นบนแผ่นวงจรพิมพ์ โดยผู้ทำการทดสอบสามารถดูได้ที่หน้าจอ โดยสามารถดูได้ทั้ง จุดบกพร่องที่เกิดขึ้นทั้งหมด และแยกดูว่าเกิดจุดบกพร่องแบบวงจรเปิด หรอ ลัดวงจรได้โดยตรงที่ หน้าจอเซ่นกัน ดังในรูปที่ 4.4**

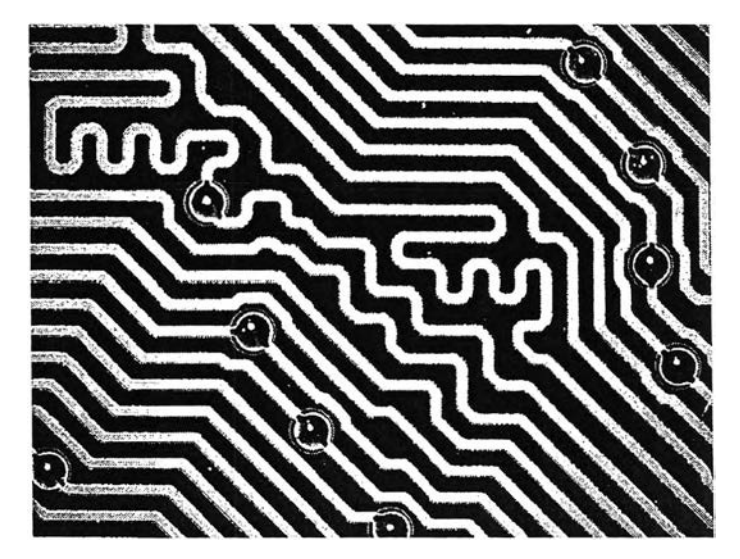

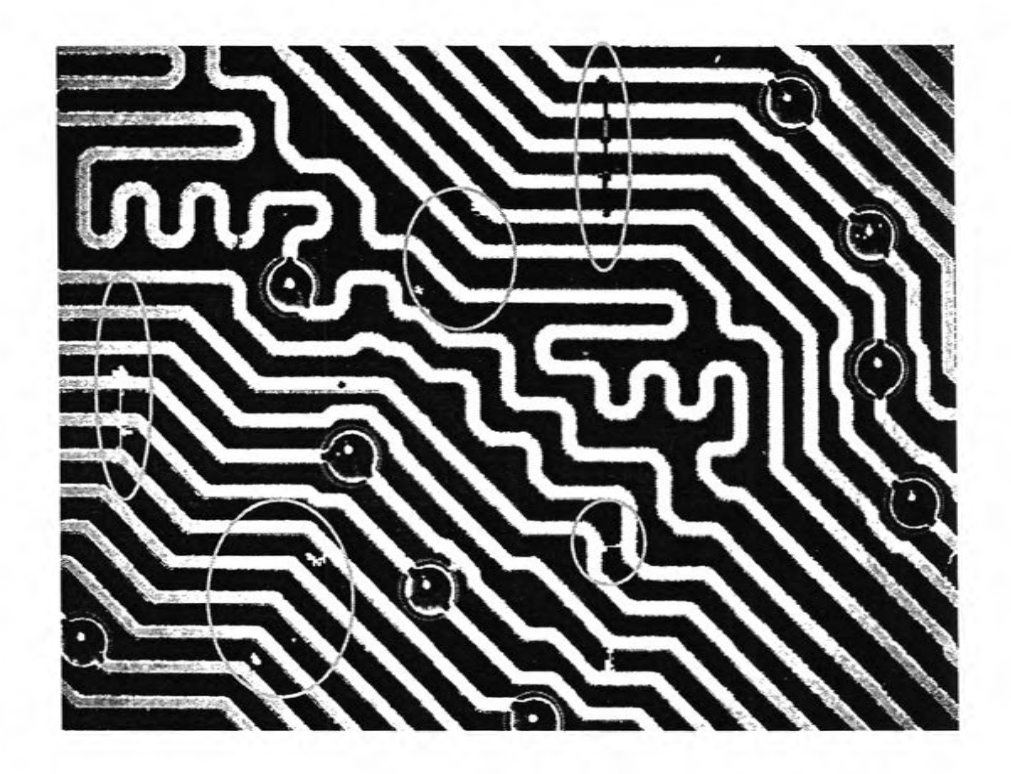

 $(\mathbb{I})$ 

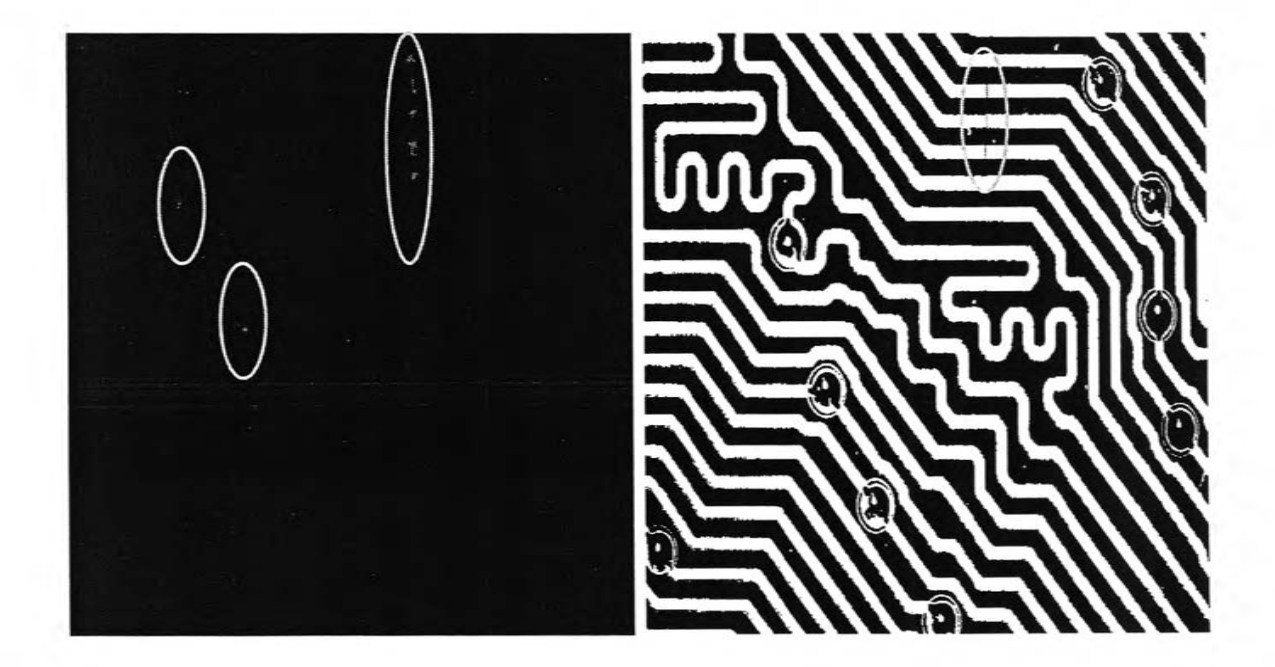

 $(\mathbb{A})$ 

 $(\mathfrak{q})$ 

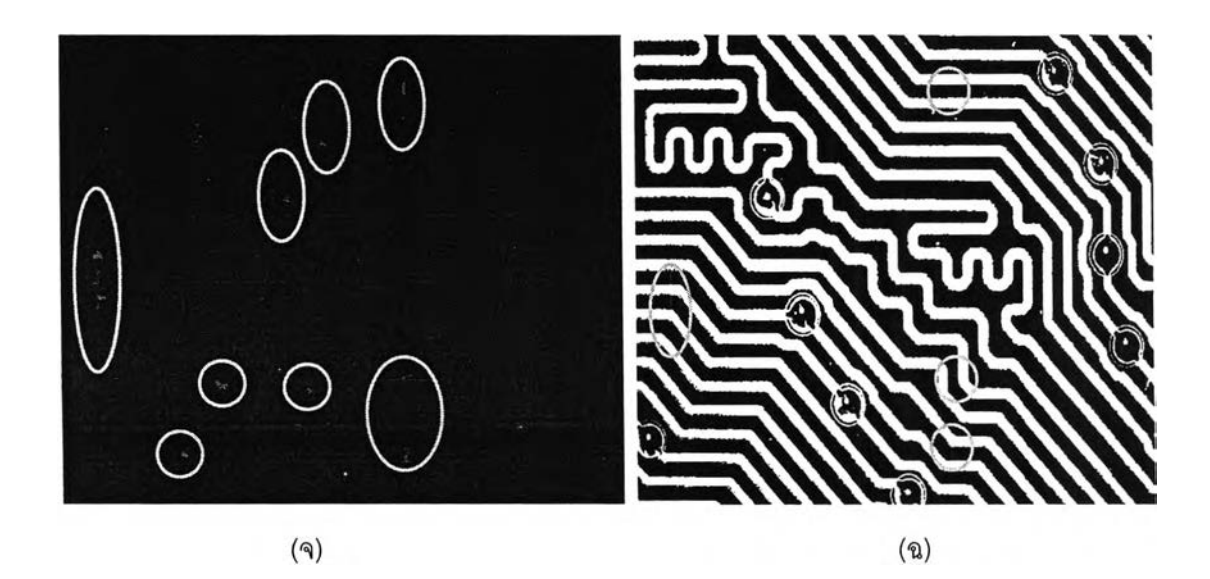

**ูปที่ 4.4 (ก) ภาพแผ่นวงจรพิมพ์อ้างอิง (ข) ภาพแผ่นวงจรพิมพ์ทดสอบ (ค) ภาพจุดบกพร่อง จำลองที่เกิดขึ้นบนแผ่นวงจรพิมพ์ (ง) ภาพจุดบกพร่องจำลองแบบวงจรเปิดที่ตรวจพบ (จ) ภาพจุดบกพร่องจำลองที่เกิดขึ้นบนแผ่นวงจรพิมพ์ (ฉ) ภาพจุดบกพร่องจำลองแบบลัดวงจรที่ ตรวจพบ**